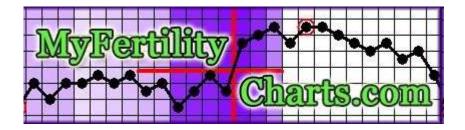

# Welcome to MyFertilityCharts

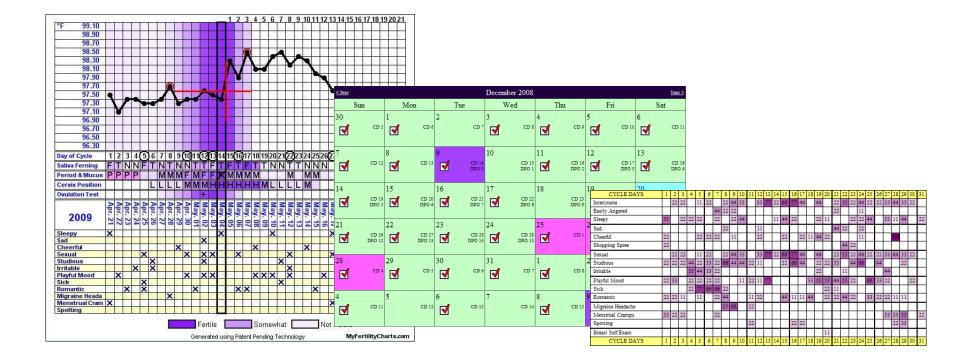

## Overview

# **Overview of Presentation**

- Basic Site Navigation
- Recording Information
- Ovulation Charts
- Advanced Charting Tools
- Calendar View
- Analysis Links
- Data Sharing
- Message Boards and Messages
- Miscellaneous Administration

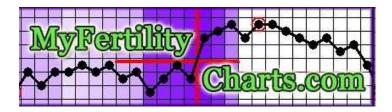

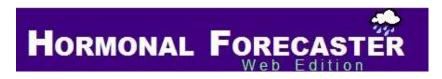

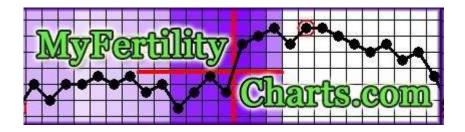

# **Basic Site Navigation**

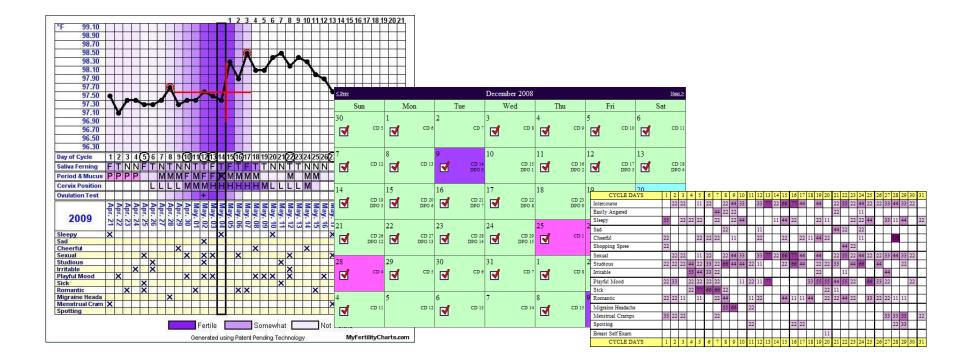

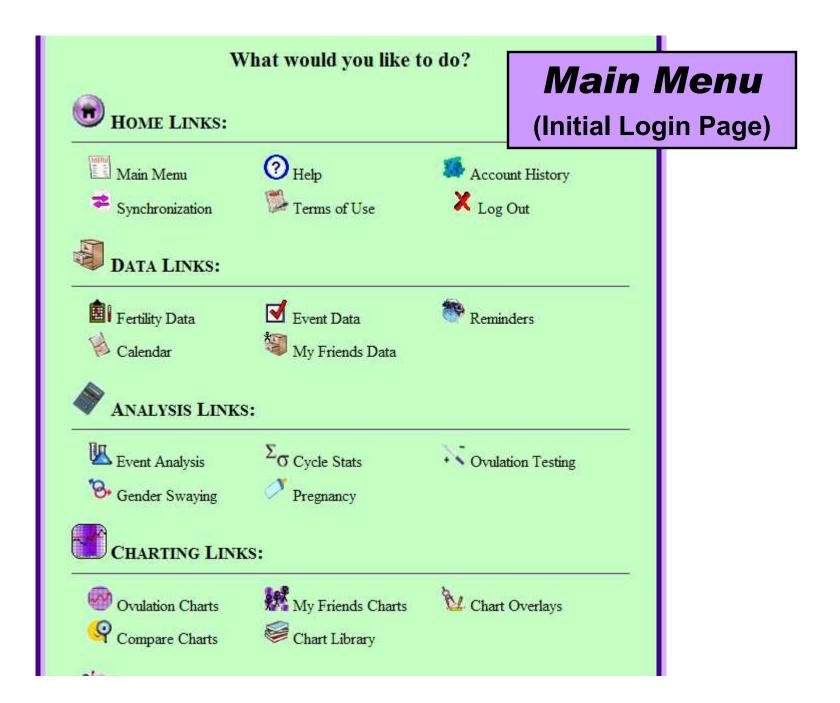

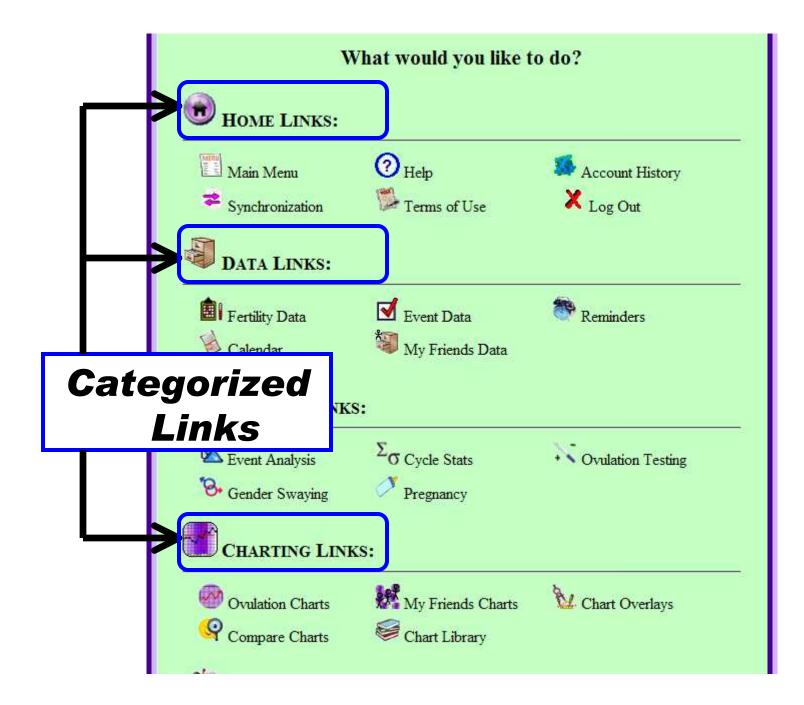

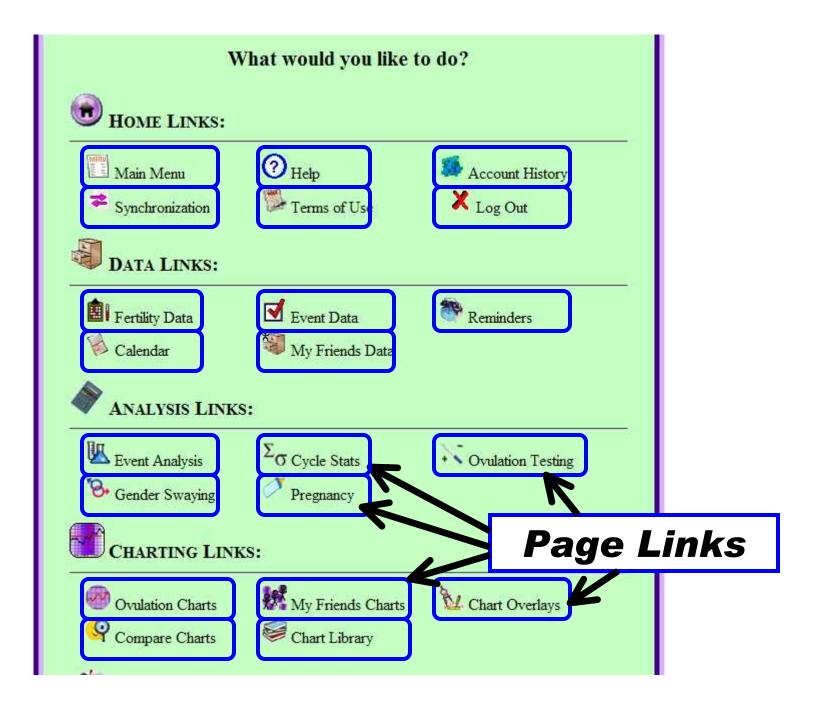

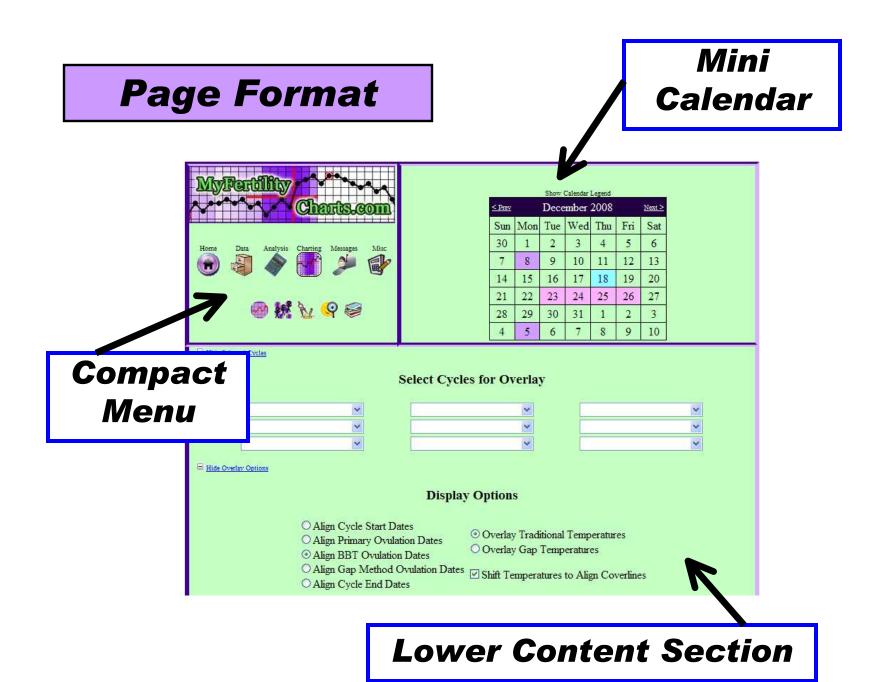

#### **Compact Menu**

STEP 1: Hover your mouse over each category icon. Associated page link icons will appear below.

STEP 2: Hover over page link icons to see a short description. Click to on the icon to go there.

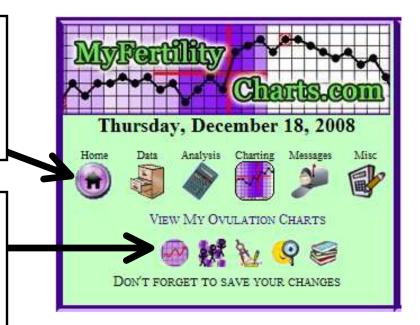

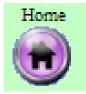

TIP: You can click on the "Home" button to return to the Main Menu

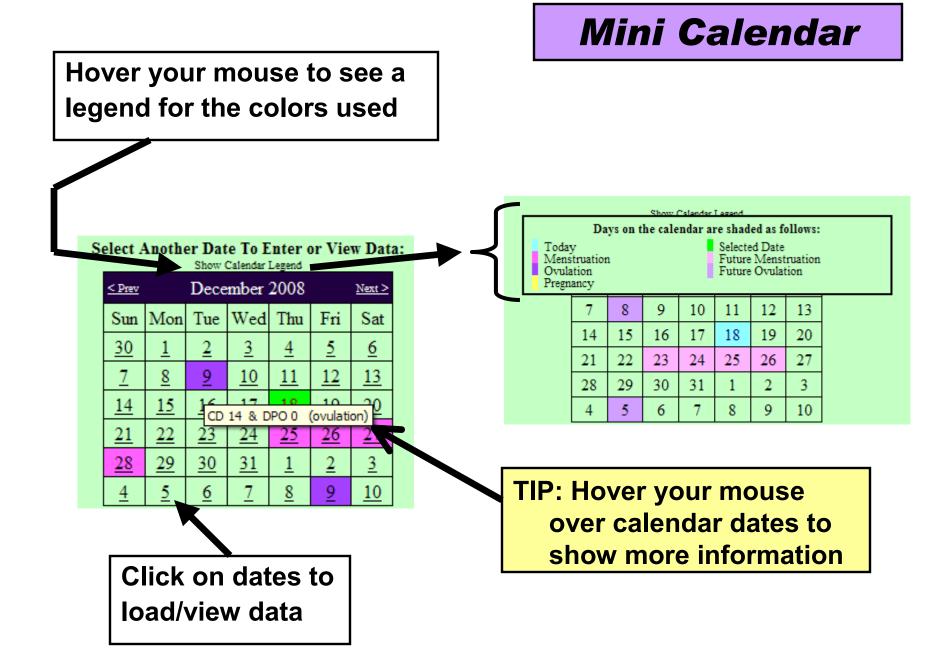

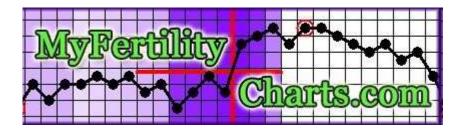

# **Recording Information**

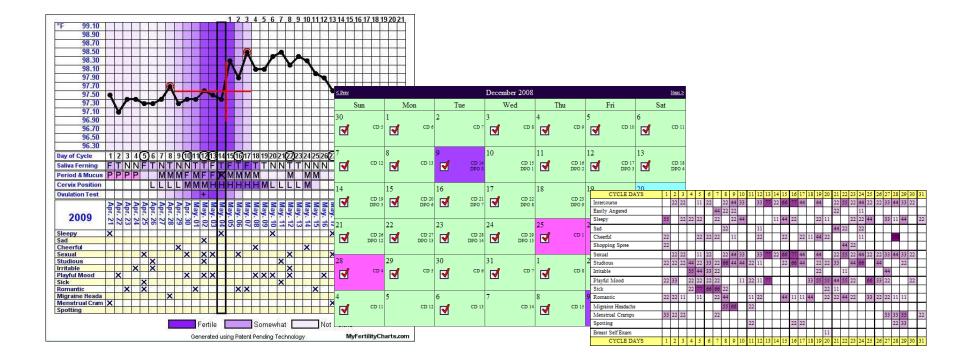

### **Overview**

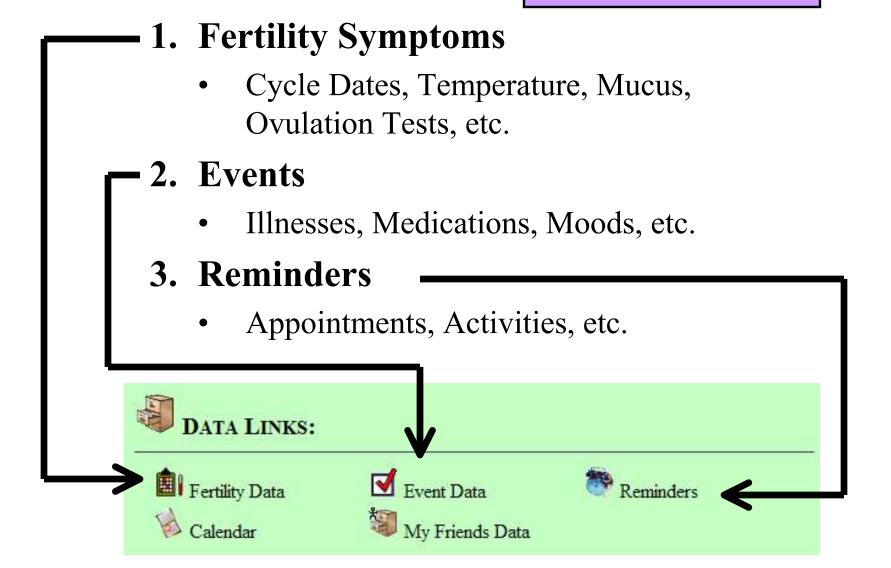

## **Fertility Symptoms**

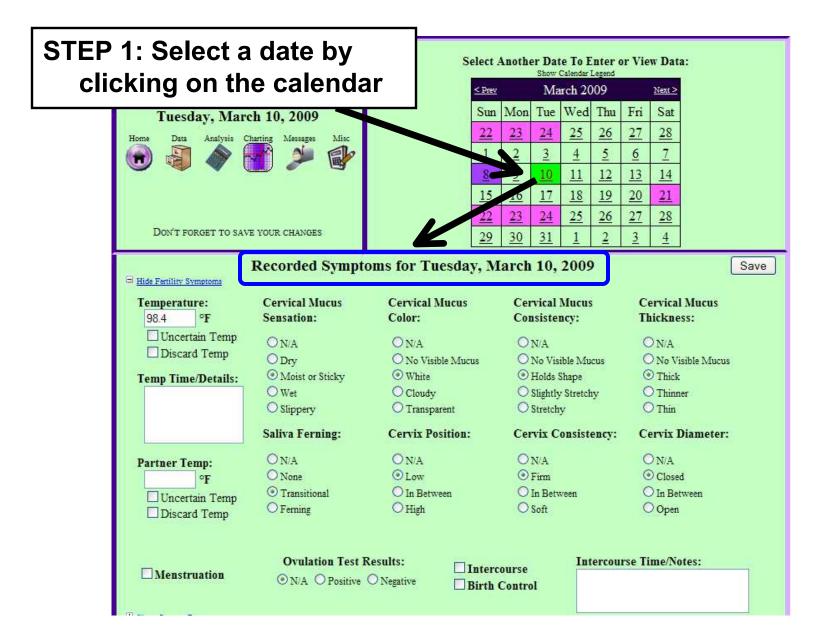

#### **Fertility Symptoms**

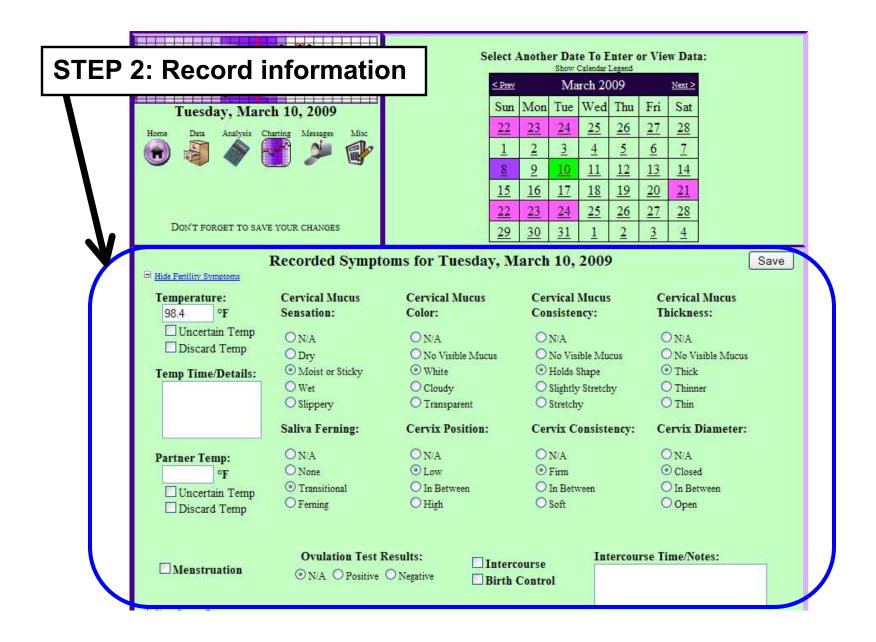

## **Fertility Symptoms**

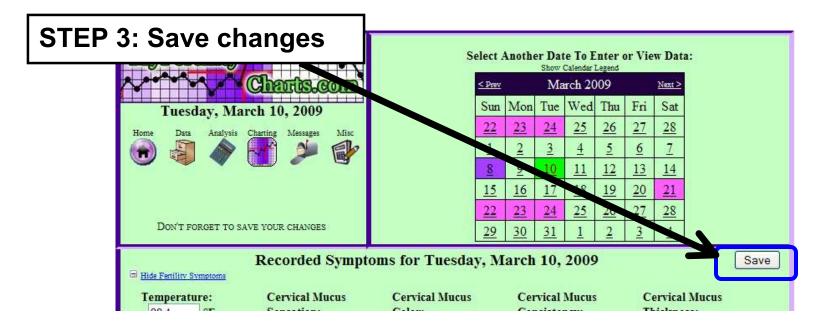

TIP: For more information on recording the various fertility symptoms, visit:

#### http://www.FertilityInstructor.com/

#### Example: Recording a Cycle

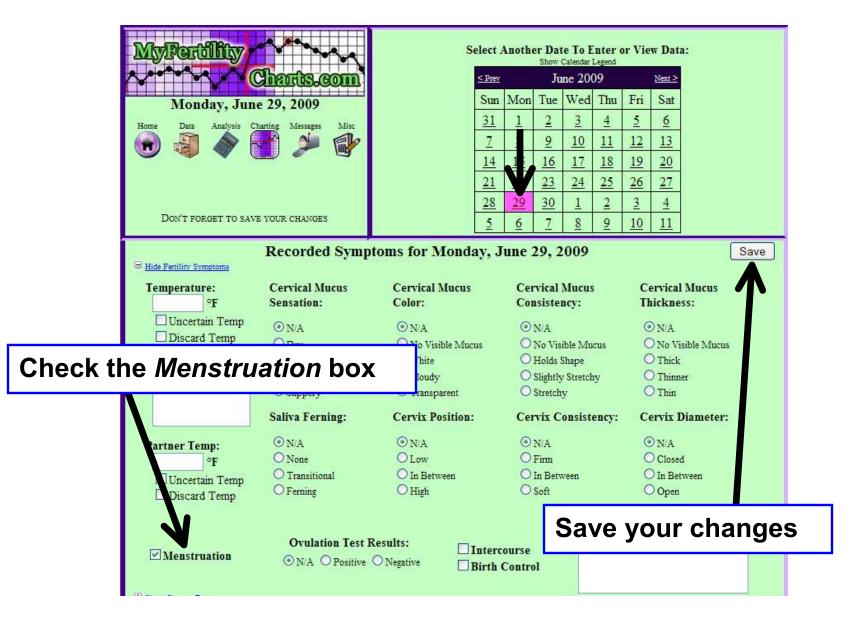

#### Example: Recording a Cycle

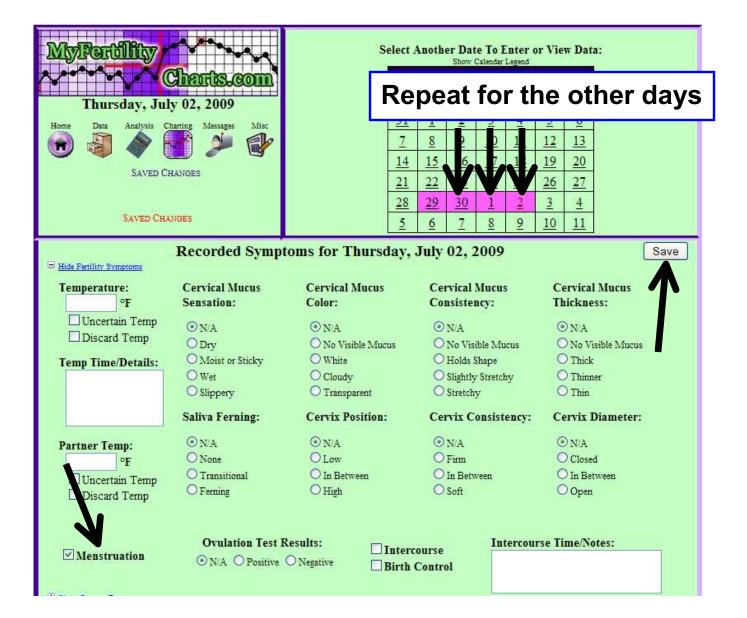

**Events** 

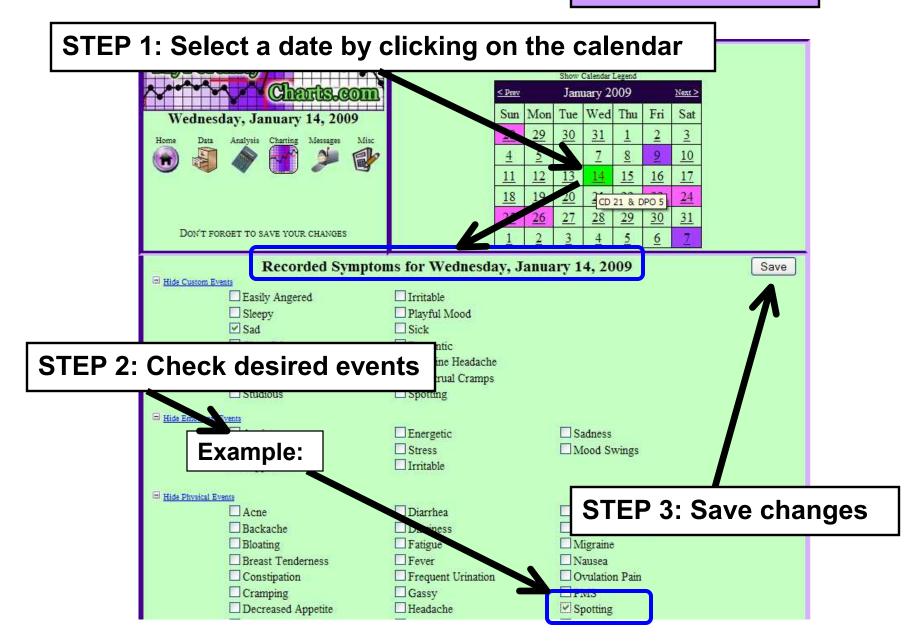

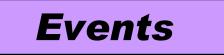

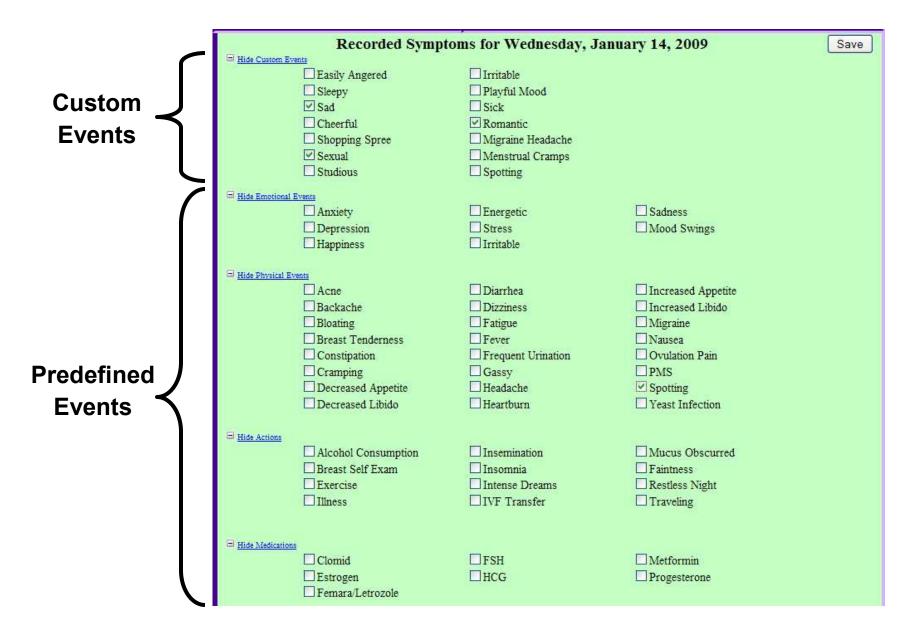

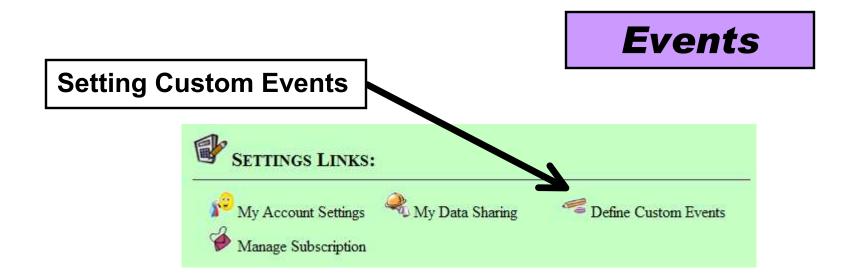

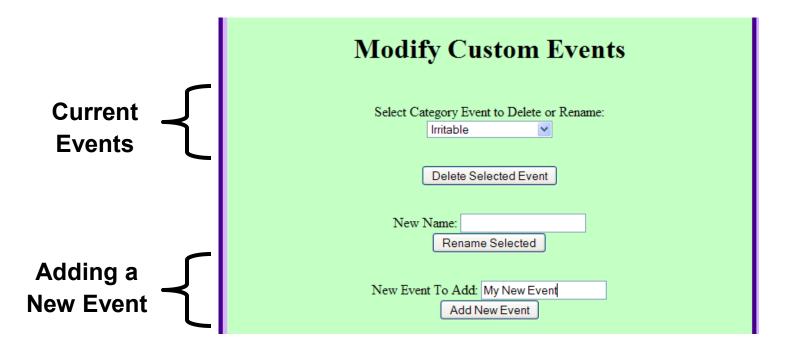

Reminders

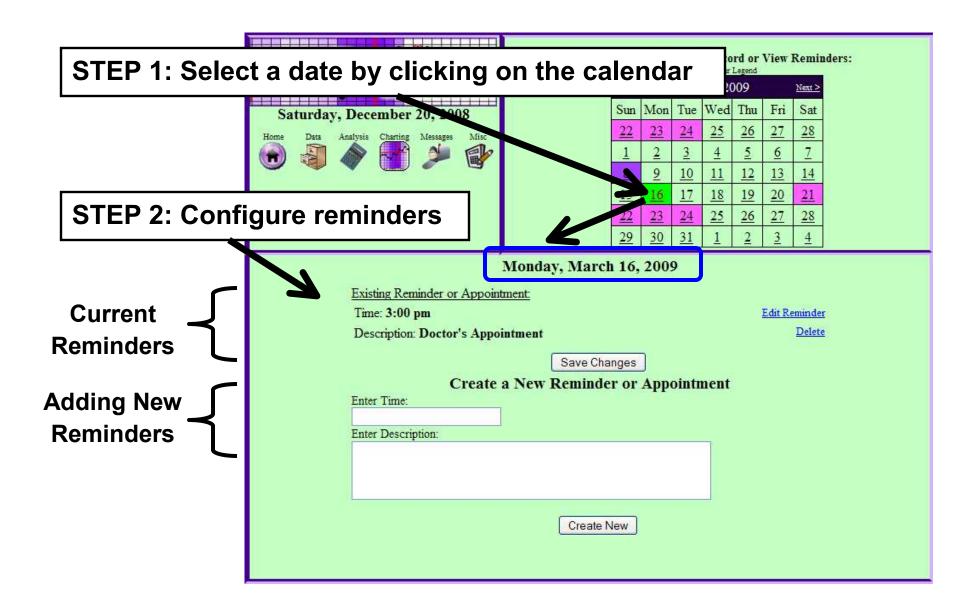

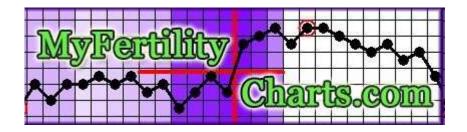

# **Ovulation Charts**

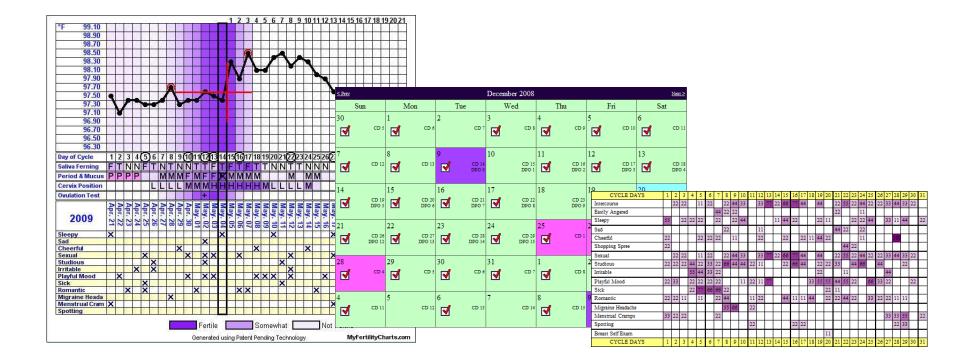

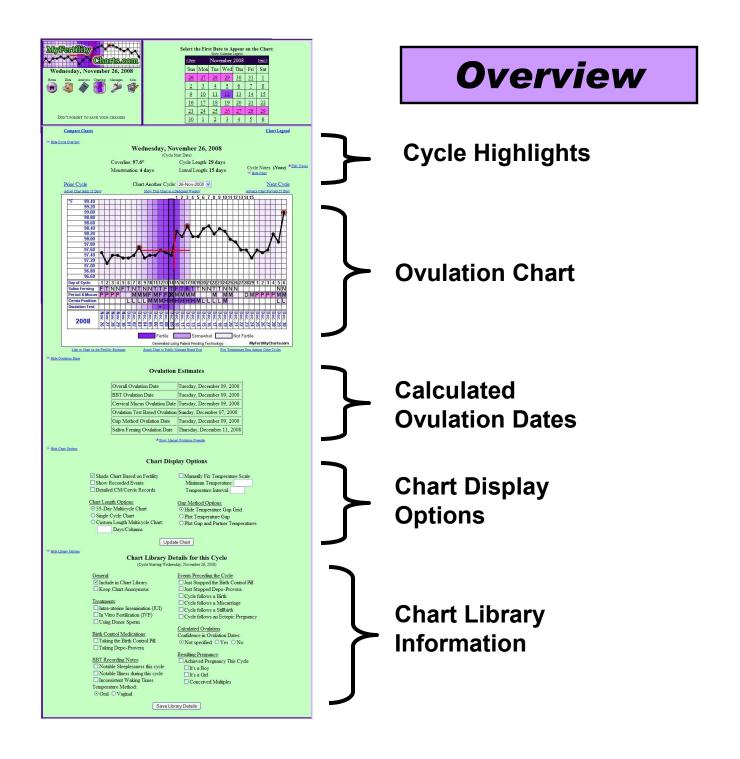

## **Loading Ovulation Charts**

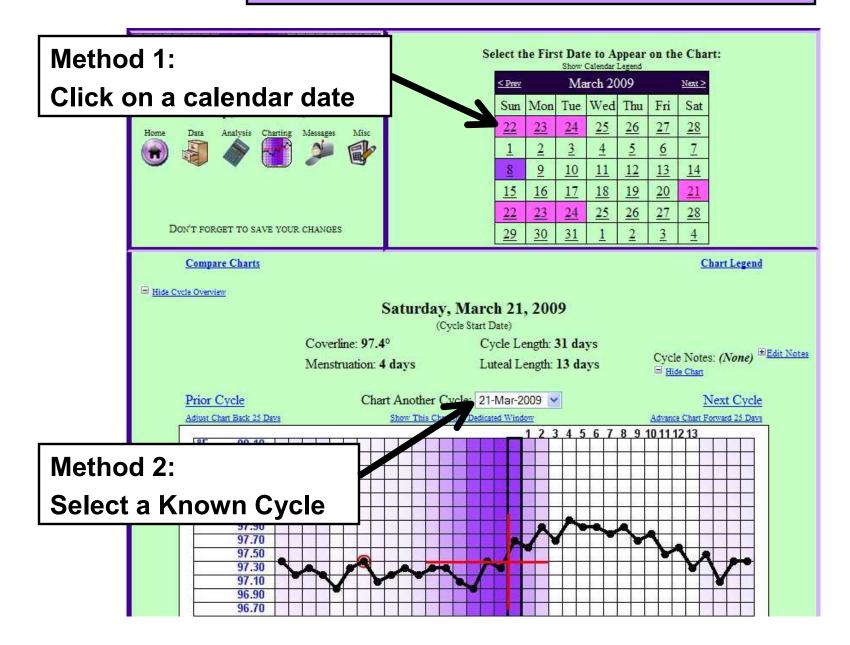

## **Loading Ovulation Charts**

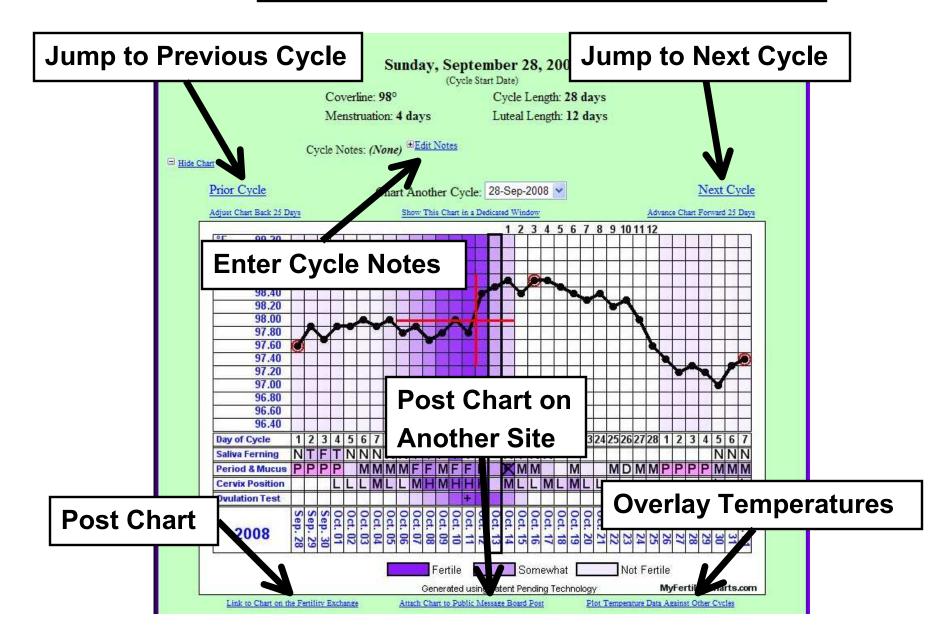

#### **Reading Ovulation Charts**

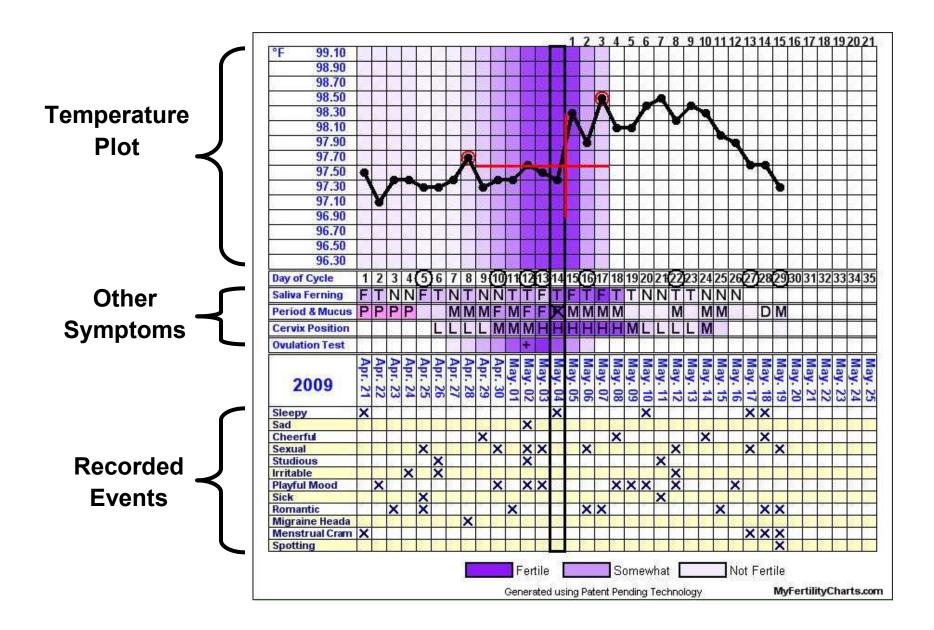

#### **Reading Ovulation Charts**

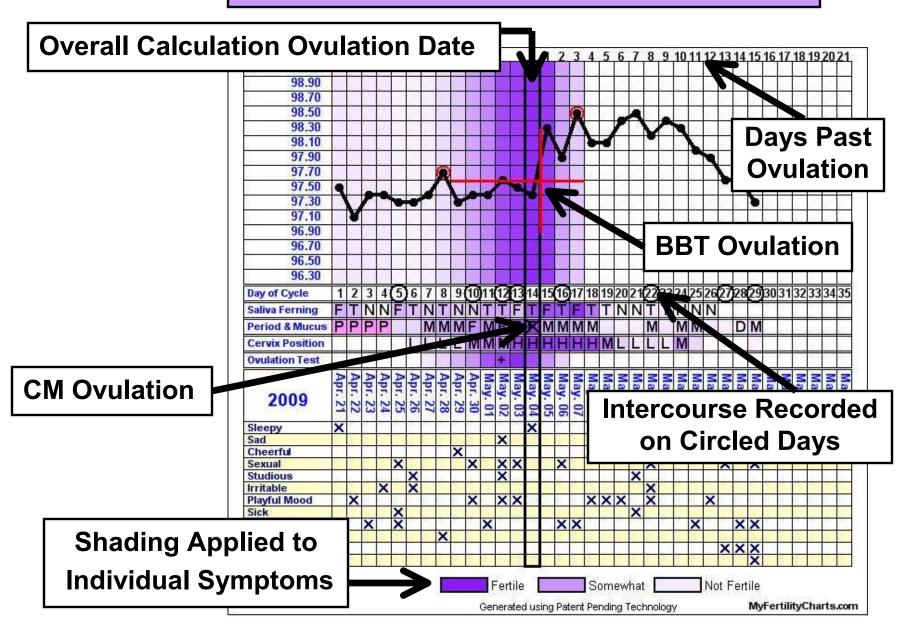

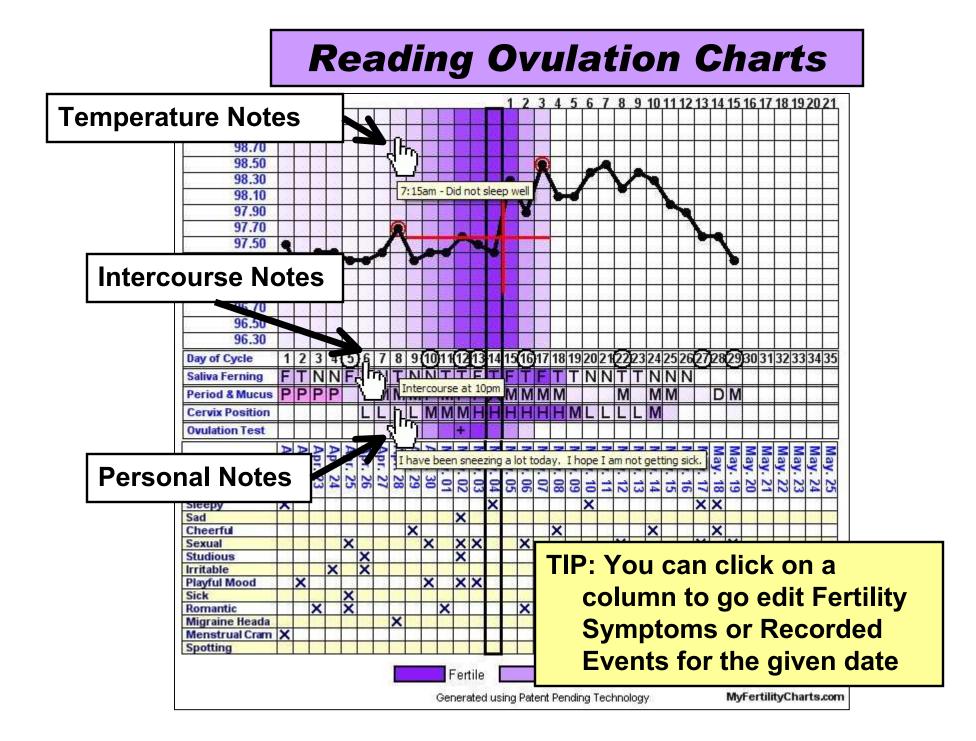

## **Reading Ovulation Charts**

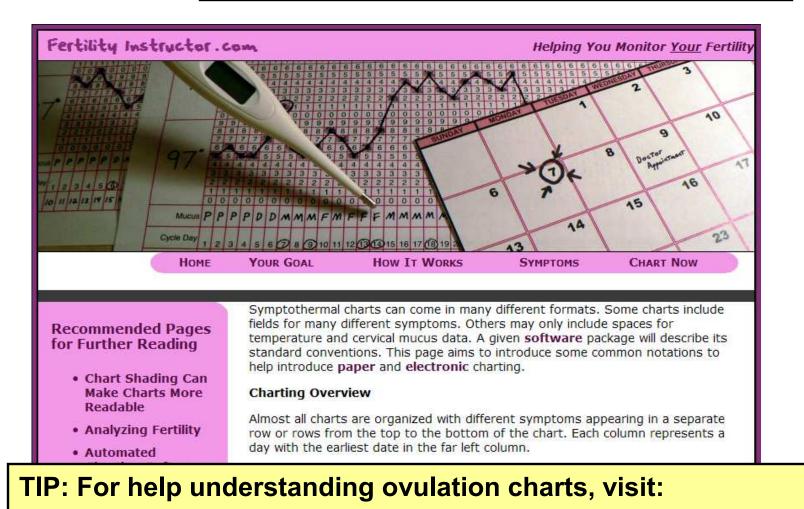

http://www.FertilityInstructor.com/ChartLegend.html

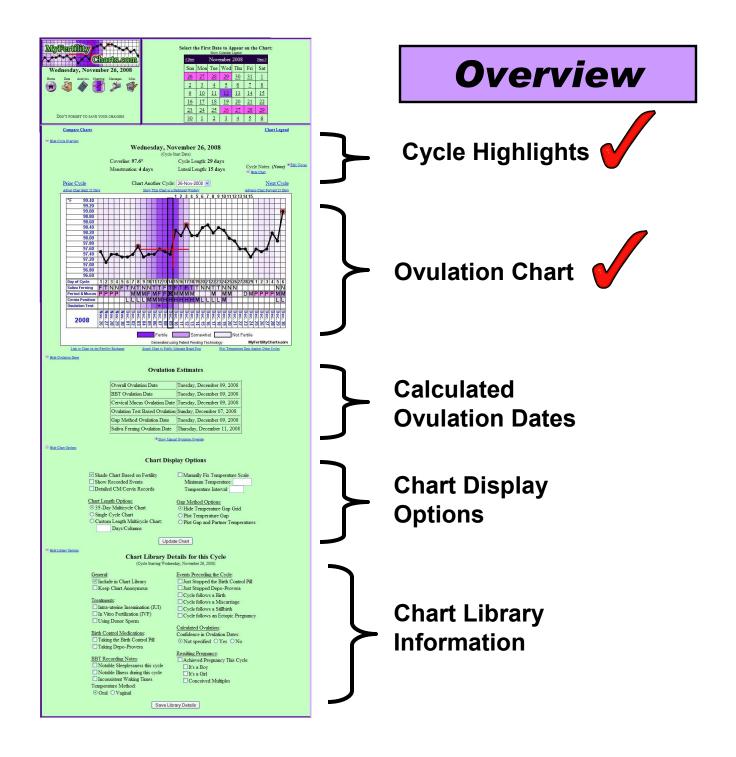

# **Chart Display Options**

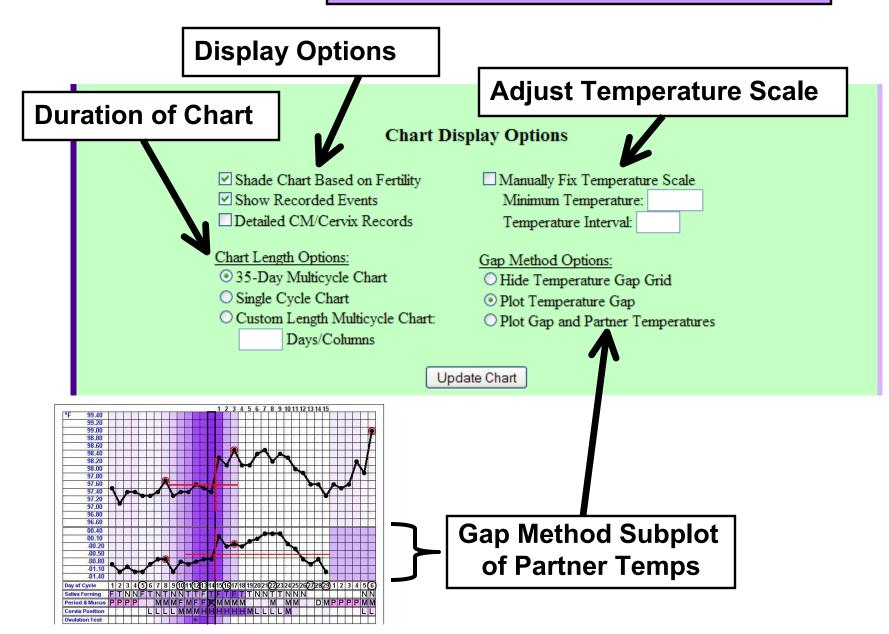

# **Ovulation Dates**

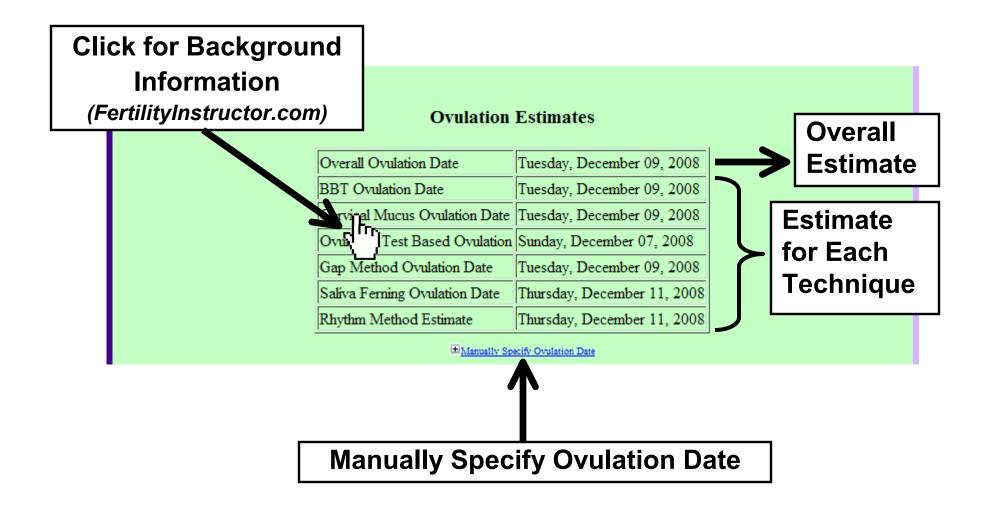

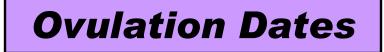

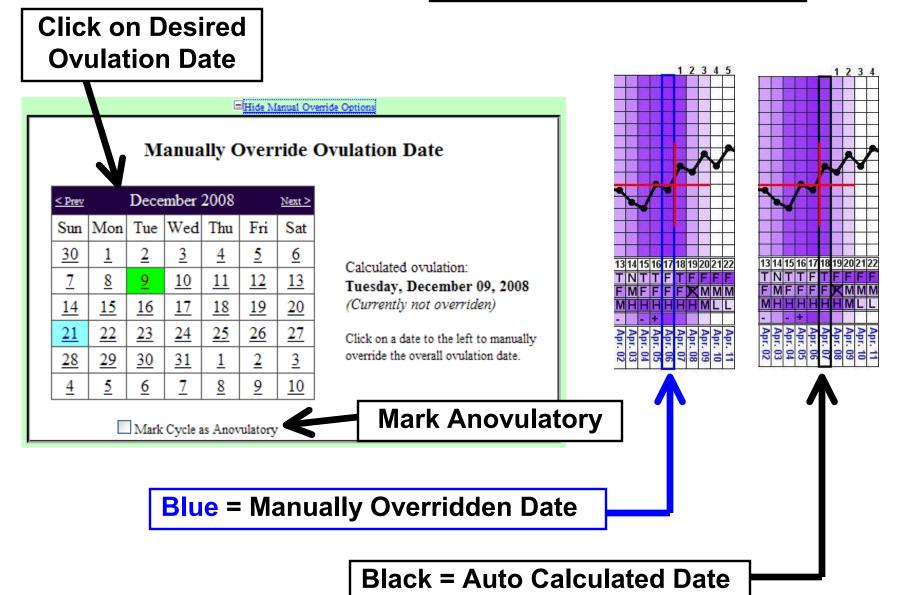

## **Chart Library Information**

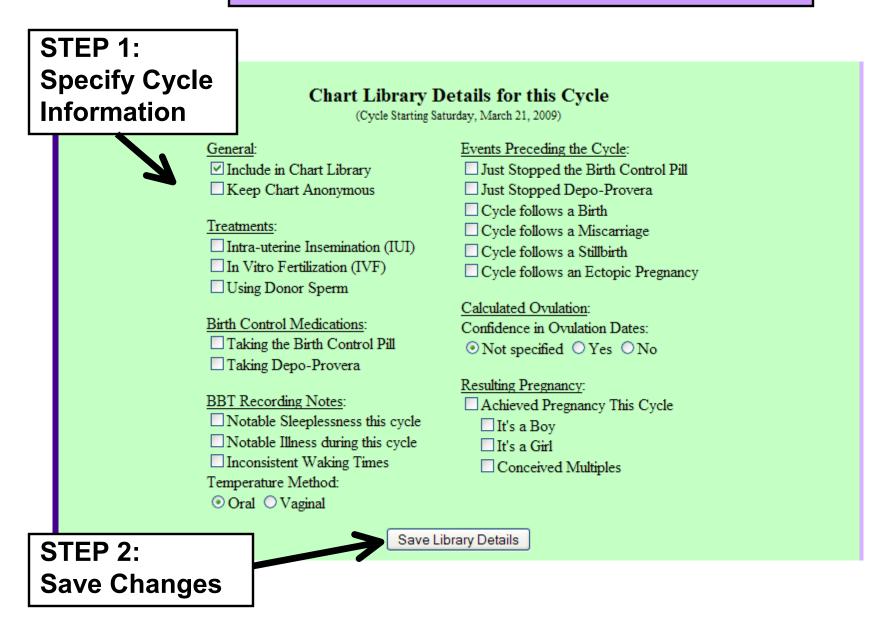

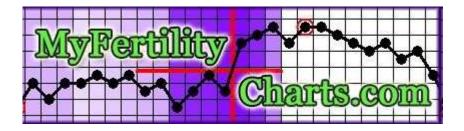

# **Advanced Charting Tools**

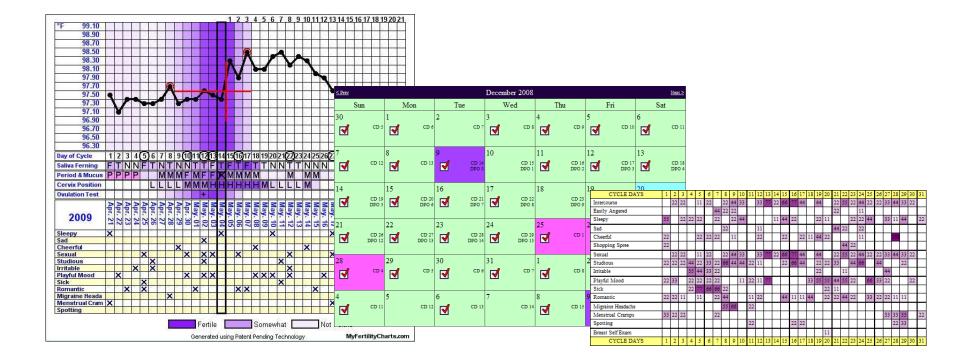

#### Overview

#### **Advanced Charting Tools**

- Chart Overlays
- Chart Comparisons
- Chart Library

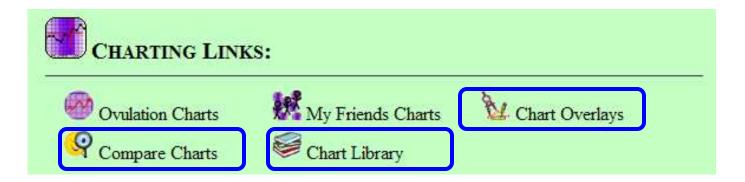

**Chart Overlays** 

#### **Overlays Involving Other User Charts**

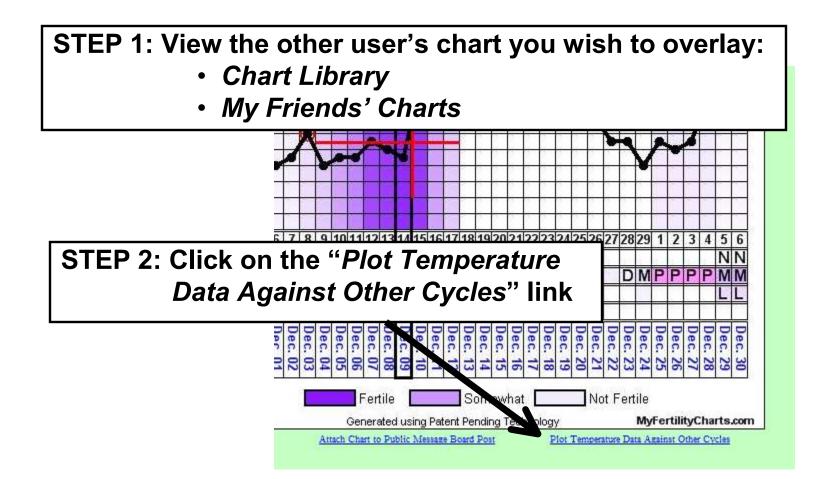

**Chart Overlays** 

### **Generating an Overlay**

|   | STEP 1: Select Cycles                                      | Select Cycles for Overlay                                 |  |  |  |  |  |  |
|---|------------------------------------------------------------|-----------------------------------------------------------|--|--|--|--|--|--|
|   |                                                            | Select Cycles for Overlay                                 |  |  |  |  |  |  |
|   | 21-Mar-2009 💉                                              | 25-Dec-2008 💌 28-Nov-2008 (dyruka) 💌                      |  |  |  |  |  |  |
|   | <ul> <li>✓</li> <li>✓</li> </ul>                           |                                                           |  |  |  |  |  |  |
|   | Hide Overlay Options                                       | 21-Mar-2009<br>21-Feb-2009<br>23-Jan-2009                 |  |  |  |  |  |  |
| S | TEP 2: Set Options                                         | Display Options 25-Dec-2008<br>26-Nov-2008<br>26-Oct-2008 |  |  |  |  |  |  |
|   | ○ Align Cycle Star<br>○ Align Primary C<br>⊙ Align BBT Ovu | art Dates<br>Ovulation Dates<br>Ovulation Dates           |  |  |  |  |  |  |
|   | ⊂ Align Gap Meth<br>⊂ Align Cycle End                      | hod Ovulation Dates Shift Temperatures to                 |  |  |  |  |  |  |
|   |                                                            | Generate Overlay                                          |  |  |  |  |  |  |
| S | STEP 3: Generate Overlay                                   |                                                           |  |  |  |  |  |  |

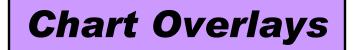

### **Resulting Overlay**

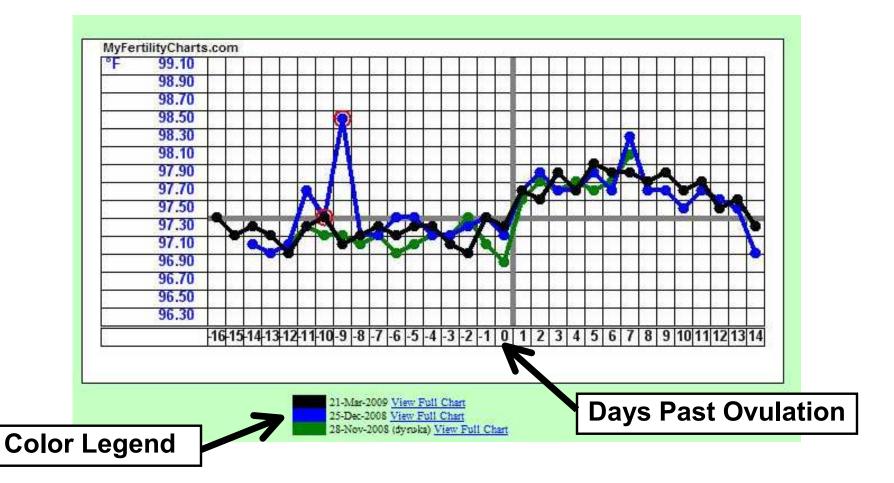

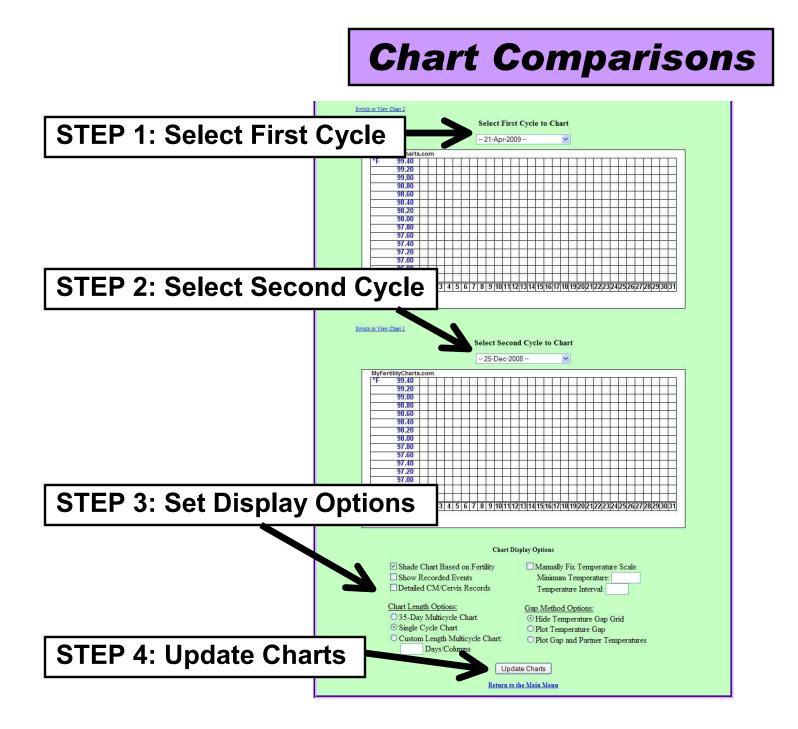

## **Chart Comparisons**

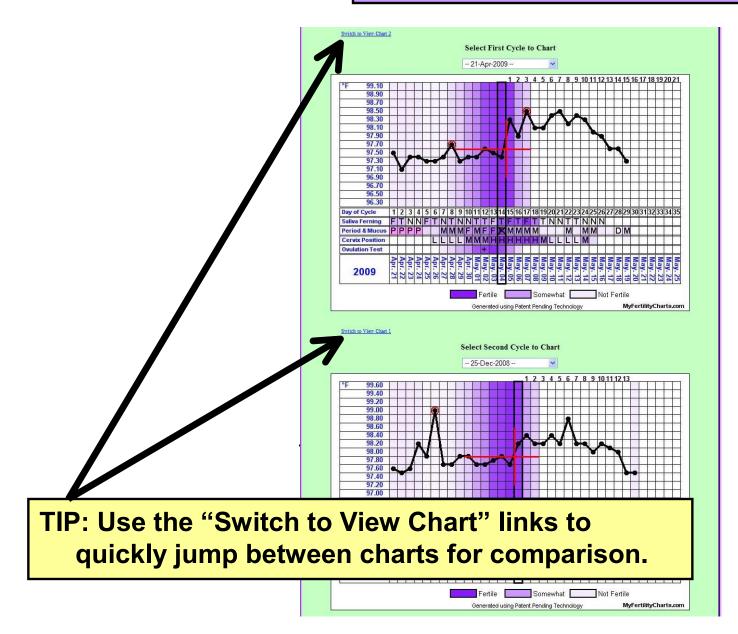

### **Chart Library**

### **Two Types of Searches**

You can customize the search parameters. All fields are optional. Fewer charts will match your criteria as you specify more and more parameters. Each checked box further refines your search. Blank boxes have no effect on the conducted search.

Reset Choices

### **Customized Search Criteria**

### (1) Find Like My Cycle

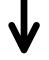

#### Automated Search Criteria

This search looks for similarities in the symptoms tracked and underlying analysis patterns. It excludes your own charts from the results and also filters results using analysis parameters that are not otherwise available.

### Select Your Cycle: 21-Apr-2009 🔽

Find Cycles like this One

### (2) Custom Search

#### General:

Only Completed Cycles User Felt Confident in Analysis Manual Coverline Specified Goal: Conception Contraception

#### BBT Recording Notes:

Sleeplessness Inconsistent Wakings Illness Temperature Method: Oral OVaginal

#### **Resulting Pregnancies:**

Successful Conception 🗌 It is a Boy It is a Girl Conceived Multiples

### Recorded Medicines:

No Recorded Medicines Clomid Estrogen Femara/Letrozole FSH HCG Metformin Progesterone Birth Control Pill Depo-Provera

### Cycle Length Range:

Cycles Not Shorter Than (>) Cycles Not Longer Than (<) days

#### Female Age: Charting Female At Most (<)

years old Charting Female At Least (>) years old

#### Luteal Length:

Luteal length not longer than (<) days □ Luteal length not shorter than (≥) davs

#### **Ovulation Cycle Day:**

Ovulation Cycle Day not later than day (<) Ovulation Cycle Day not earlier than day (>)

days

Search Chart Library

#### Actively Tracked Symptoms: Cervical Mucus Basal Body Temperatures Gap Method Temperatures Saliva Ferning Patterns

Cervix Observations LH Ovulation Test Results

### Primary Ovulation Date:

O Date Still Unknown No Ovulation (Annovulatory) Ouser Marked as Annovulatory • Date was Automatically Calculated O Date Has Been Manually Specified

### Known Calculated Ovulation Dates:

Basal Body Temperatures Cervical Mucus Saliva Ferning Patterns Gap Method Temperatures LH Ovulation Test Results

#### Treatments:

Intra-uterine Insemination (IUI) In Vitro Fertilization (IVF) Donor Sperm

#### **Events Preceding the Cycle:**

Coming off of the Birth Control Pill Coming off of Depo-Provera After a Miscarriage After a Birth Following a Still Birth After a Ectopic Pregnancy

#### Medical Conditions:

Endometriosis Hypothyroidism Hyperthyroidism One Fallopian Tube One Ovarv Polycystic Ovary Syndrome (PCOS) Progesterone Deficiency Low Sperm Count

of the cycle (Early Ovulations) of the cycle (Late Ovulations)

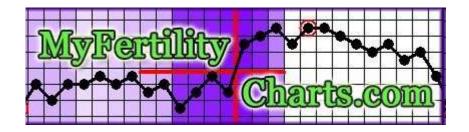

# **Calendar View**

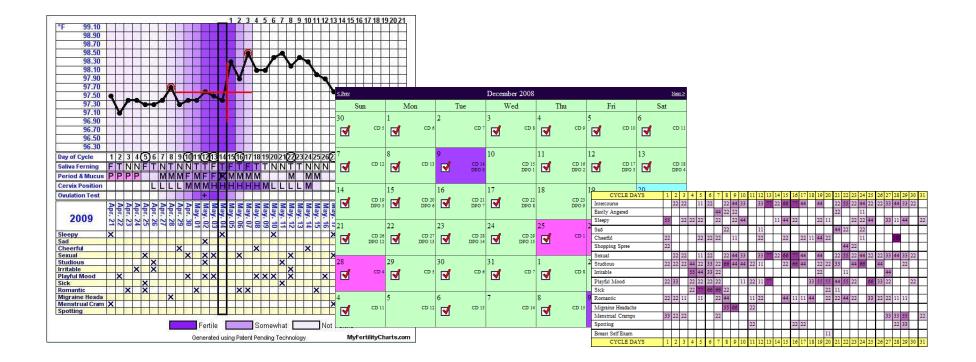

## **Overview**

### **Calendar View**

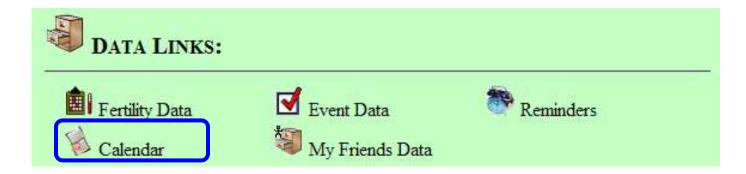

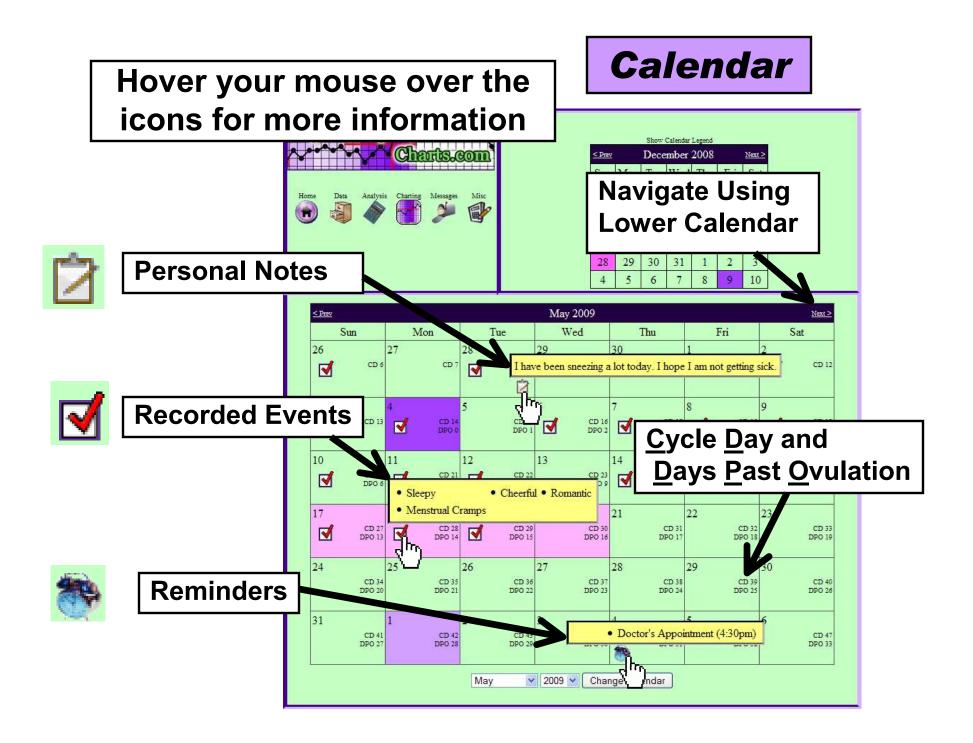

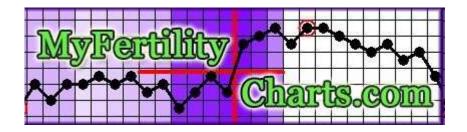

# **Analysis Links**

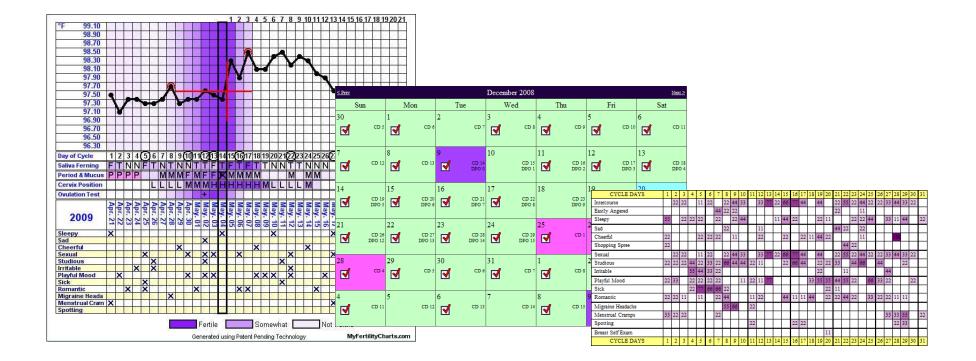

## Overview

### **Analysis Links**

- Event Analysis
- Cycle Statistics
- Ovulation Testing (Recommended Test Dates)
- Gender Swaying
- Pregnancy

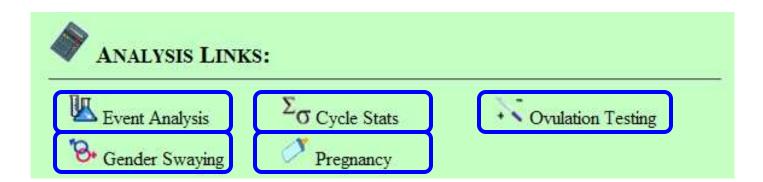

**Event Analysis** 

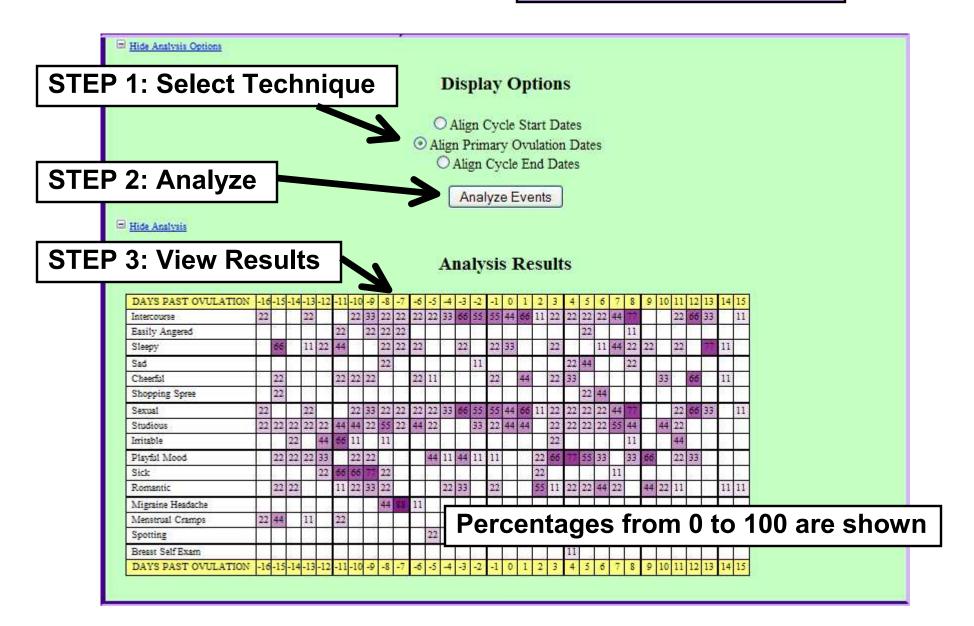

## **Cycle Statistics**

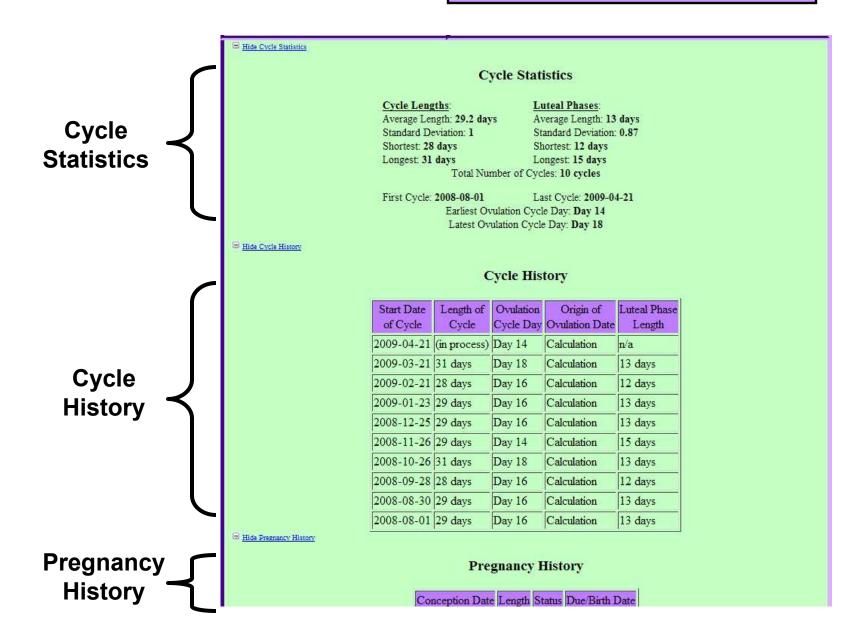

### **Recommended Test Dates**

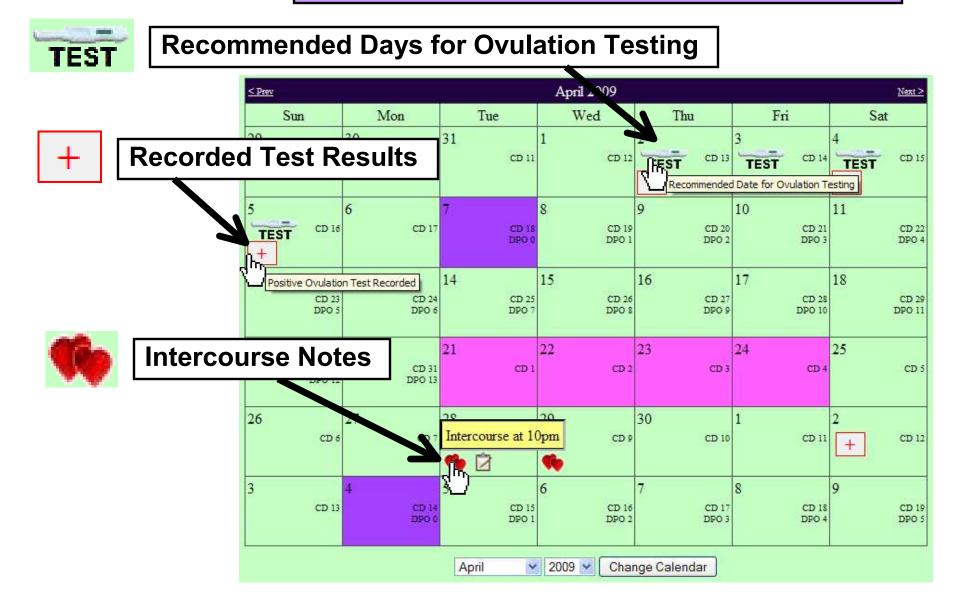

## **Gender Swaying**

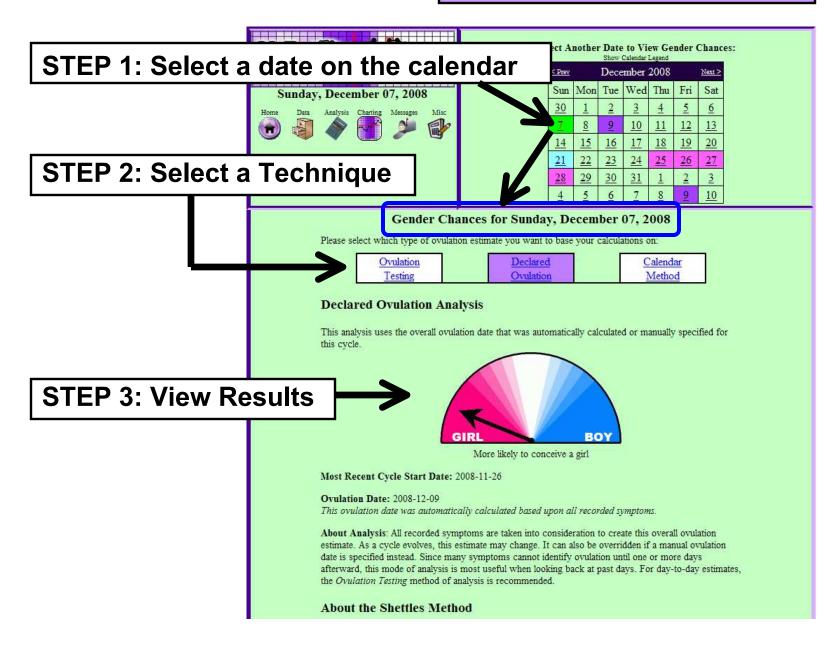

## Pregnancy

- Record
   Conceptions
- Manage Due
   Dates
- View
   Pregnancy
   Progress

| MyRentifity Charis.com                                           |        |            |            | :                             | Select<br><u>&lt; Prev</u><br>Sun | the Da    | Show   | Load I<br><sup>Calendar</sup><br>mber<br>Wed | Legend<br>2008 | nncy I<br>Fri | nfo for<br><u>Next&gt;</u><br>Sat | ÷ |
|------------------------------------------------------------------|--------|------------|------------|-------------------------------|-----------------------------------|-----------|--------|----------------------------------------------|----------------|---------------|-----------------------------------|---|
|                                                                  |        |            |            |                               | 30                                | 1         | 2      | 3                                            | 4              | 5             | 6                                 |   |
| Home Data Analysis Charring Messages Misc                        | 0      |            |            |                               | 7                                 | 8         | 9      | 10                                           | 11             | 12            | 13                                |   |
|                                                                  |        |            |            |                               | 14                                | <u>15</u> | 16     | 17                                           | 18             | 19            | 20                                |   |
|                                                                  |        |            |            |                               | 21                                | 22        | 23     | 24                                           | 25             | 26            | 27                                |   |
| 💹 Σσ 🐺 🗞 🧷                                                       |        |            |            |                               | 28                                | 29        | 30     | 31                                           | 1              | 2             | 3                                 |   |
|                                                                  |        |            |            |                               | 4                                 | 5         | 6      | 7                                            | 8              | 9             | 10                                |   |
|                                                                  | _      |            |            |                               |                                   | 1 =       | -      | -                                            | -              |               |                                   |   |
| Sunday, December 21, 2008                                        |        |            |            |                               |                                   |           |        |                                              |                |               |                                   |   |
|                                                                  |        | Pr         | egna       | ancy                          | Stati                             | 15        |        |                                              |                |               |                                   |   |
| Sunday, December 21, 2008 is<br>or select another date within an |        |            |            |                               |                                   |           |        |                                              |                | egnan         | cy belo                           | w |
| Hide Pregnancy Settings                                          |        |            |            |                               |                                   |           |        |                                              |                |               |                                   |   |
|                                                                  | R      | ecor       | d a l      | New                           | Preg                              | nanc      | у      |                                              |                |               |                                   |   |
|                                                                  | Diana  | <b>1</b> - | at tha     |                               | ption o                           | lata fa   | r tha  |                                              |                |               |                                   |   |
|                                                                  |        |            |            |                               | wish to                           |           |        |                                              |                |               |                                   |   |
|                                                                  |        | is typica  | ally the s | most rea                      | ent ovu                           | lation de |        |                                              |                |               |                                   |   |
|                                                                  |        | the c      |            | <i>ien by ye</i><br>lide Cale | o <i>ur doct</i> e<br>endar       | or.)      |        |                                              |                |               |                                   |   |
|                                                                  | < Prev | _          |            | mber                          |                                   | į         | Next > |                                              |                |               |                                   |   |
|                                                                  | Sun    | Mon        | Tue        | Wed                           | Thu                               | Fri       | Sat    |                                              |                |               |                                   |   |
| -                                                                | 30     | 1          | 2          | 3                             | 4                                 | 5         | 6      |                                              |                |               |                                   |   |
|                                                                  | 7      | 8          | 9          | 10                            | 11                                | 12        | 13     |                                              |                |               |                                   |   |
| -                                                                | 14     | 15         | 16         | 17                            | 18                                | 19        | 20     |                                              |                |               |                                   |   |
|                                                                  | 21     | 22         | 23         | 24                            | 25                                | 26        | 27     |                                              |                |               |                                   |   |
|                                                                  | 28     | 29         | 30         | 31                            | 1                                 | 2         | 3      |                                              |                |               |                                   |   |
|                                                                  | 4      | 5          | 6          | 1                             | 8                                 | 2         | 10     |                                              |                |               |                                   |   |
| Ļ                                                                |        |            |            |                               |                                   |           |        |                                              |                |               |                                   |   |
|                                                                  | Plea   |            |            |                               | ption c                           |           | st!    |                                              |                |               |                                   |   |
|                                                                  |        | Ke         | cord       | vew Pr                        | egnan                             | су        |        |                                              |                |               |                                   |   |

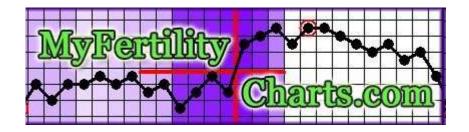

# **Data Sharing**

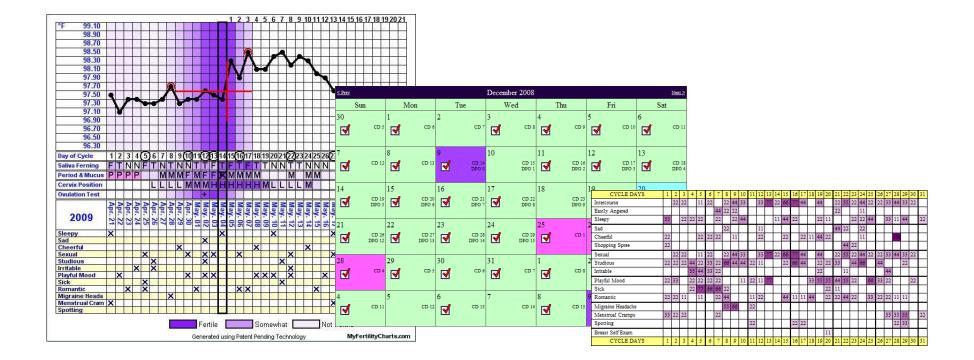

Overview

## **Data Sharing**

• My Friends' Data

• My Friends' Charts

• My Data Sharing

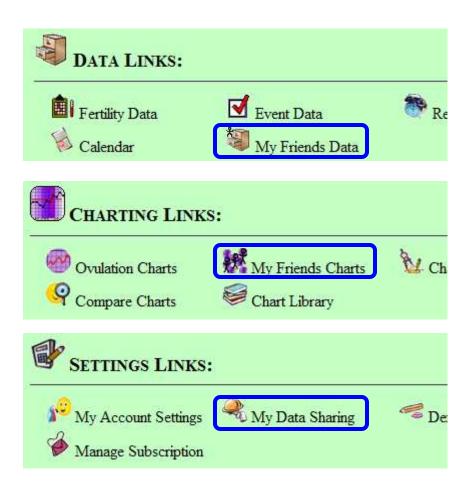

## **My Friends' Data and Charts**

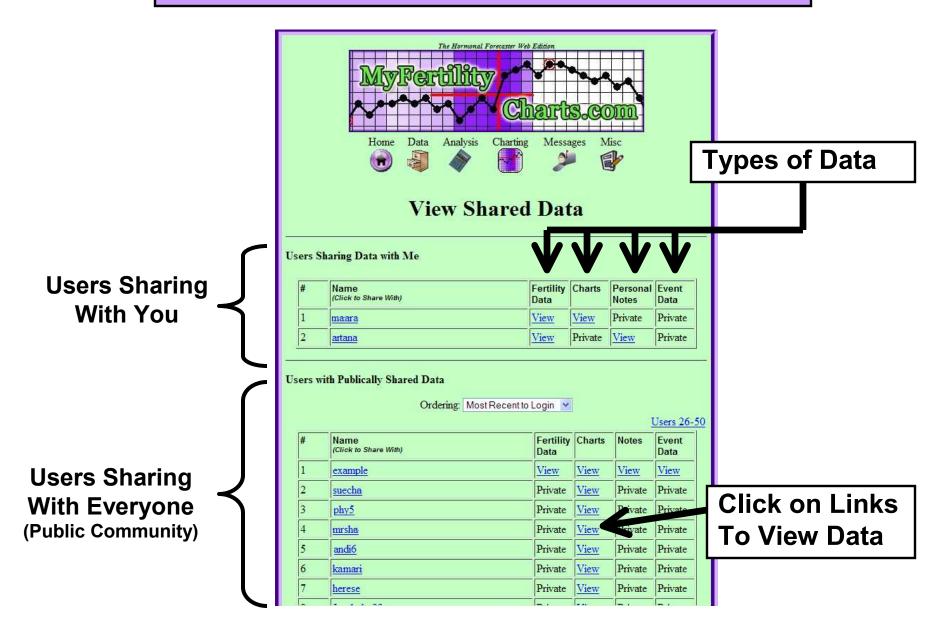

## My Data Sharing

| STEP 1: Find user |                                                                                                    |  |  |  |  |  |  |
|-------------------|----------------------------------------------------------------------------------------------------|--|--|--|--|--|--|
| to share with     | <b>Modify Personal Data Sharing</b>                                                                                                    |  |  |  |  |  |  |
|                   | Search for Another User to Share My Data:         Enter part or all of the user's username:         OR         Enter part or all of the user's last name: |  |  |  |  |  |  |
|                   | Search for User                                                                                                    |  |  |  |  |  |  |
|                   | Search for a Medical Provider to Share My Data:                                                                                                    |  |  |  |  |  |  |
| STEP 2: Specify   | Enter part or all of the provider's last name:<br>Search for Provider                                                                                     |  |  |  |  |  |  |
| what types of     |                                                                                                    |  |  |  |  |  |  |
| data to share     | Select the user you wish to share with:<br>Public Community of Registered Users 👻                                                                         |  |  |  |  |  |  |
|                   | Specify data to share with this user:                                                                                                    |  |  |  |  |  |  |
|                   | <ul> <li>✓ Fertility Data</li> <li>✓ Fertility Charts</li> <li>✓ Event Data</li> </ul>                                                                    |  |  |  |  |  |  |
|                   | Types of Recorded Notes:                                                                                                    |  |  |  |  |  |  |
| STEP 3: Save      | <ul> <li>✓ Cycle Notes</li> <li>✓ Personal Notes</li> <li>✓ Intercourse Notes</li> </ul>                                                                  |  |  |  |  |  |  |
| •                 | Share My Selected Data                                                                                                    |  |  |  |  |  |  |

## My Data Sharing

### **Existing Data Sharing Permissions**

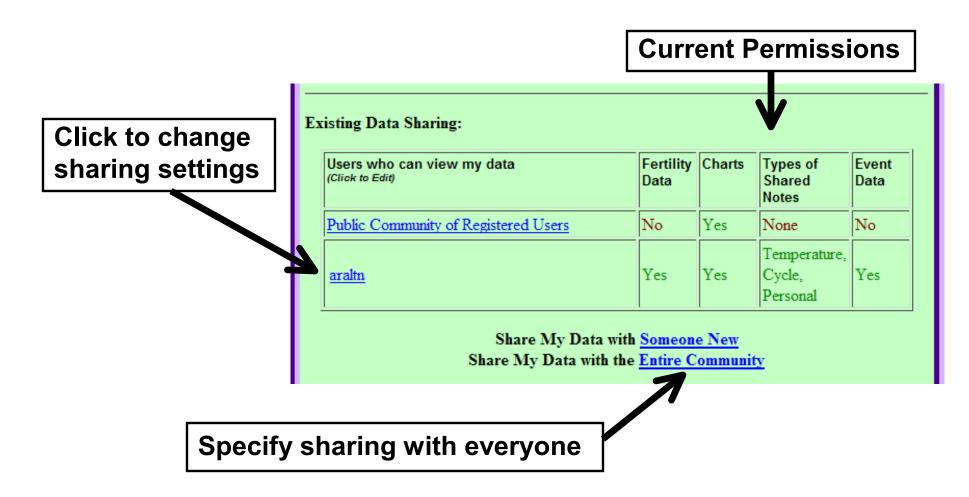

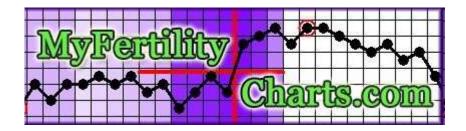

# **Message Boards and Messages**

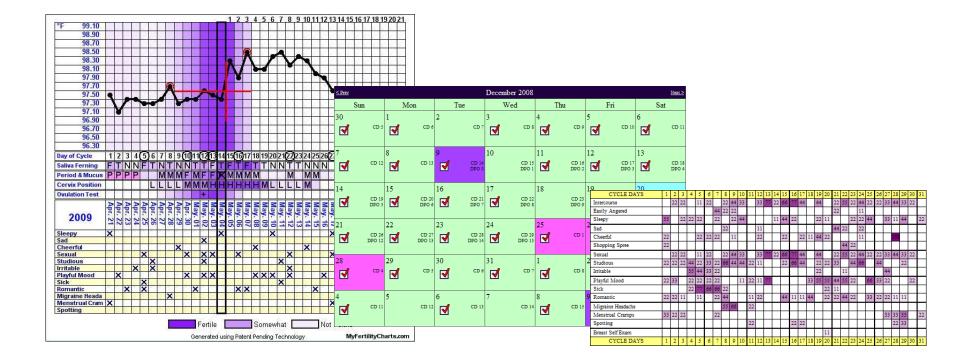

## **Overview**

### **Messages**

- Fertility Exchange Boards
- Public Message Boards
- Private Messages

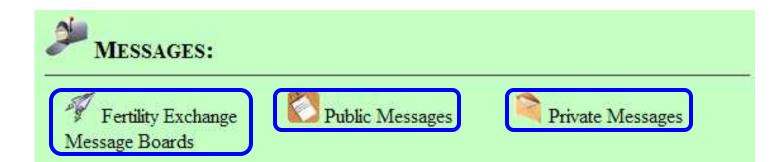

## **Fertility Exchange Boards**

- Question and Answer Format
- Only MyFertilityCharts Members have Access

### Post a New Question

| Subject:                                                           |                     |  |  |  |  |  |
|--------------------------------------------------------------------|---------------------|--|--|--|--|--|
| Type of Question:                                                  | Expires after 1 day |  |  |  |  |  |
| Chart Link: (optional) Find More Charts or Enable Sharing Message: |                     |  |  |  |  |  |
|                                                                    |                     |  |  |  |  |  |
|                                                                    |                     |  |  |  |  |  |
|                                                                    |                     |  |  |  |  |  |
|                                                                    |                     |  |  |  |  |  |

Post Question

**Return to List of Questions** 

## **Public Message Boards**

- Public Hormonal Forecaster Boards
- Open to Anyone (even without a MyFertilityCharts account)

### Message Board Forums:

Discussion Board

The discussion board is the multi purpose board for interacting with other users. You may ask questions, share experiences, discuss fertility, and anything else you wish. This forum should enable users the ability to interact with other users on a variety of issues related to the Hormonal Forecaster.

### <u>Support Board</u>

This board targets questions that users may have regarding the Hormonal Forecaster. In addition to questions, users may also wish to post their tips or recommendations on this board so that other users can access them.

### Review Board

The review board is intended to act as a forum for people to comment on the Hormonal Forecaster itself. Share success stories here, post suggestions, and tell others what you think of this program.

### Message Board User Services:

### <u>New User Sign Up</u>

This message board can be used by anyone freely. All you need to do to sign up is to select a user name and password. Click here to sign up now!

**Private Messages** 

Private messages directed to a specific user

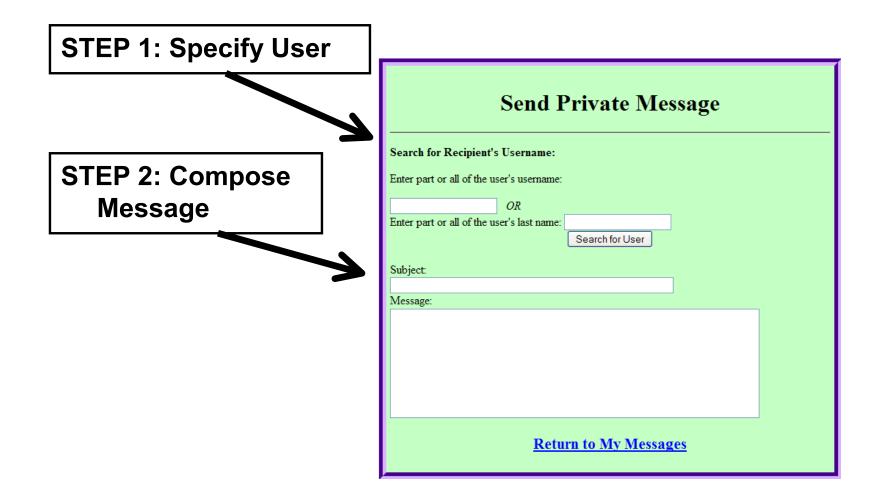

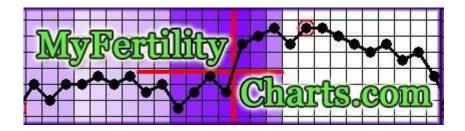

# **Miscellaneous Administration**

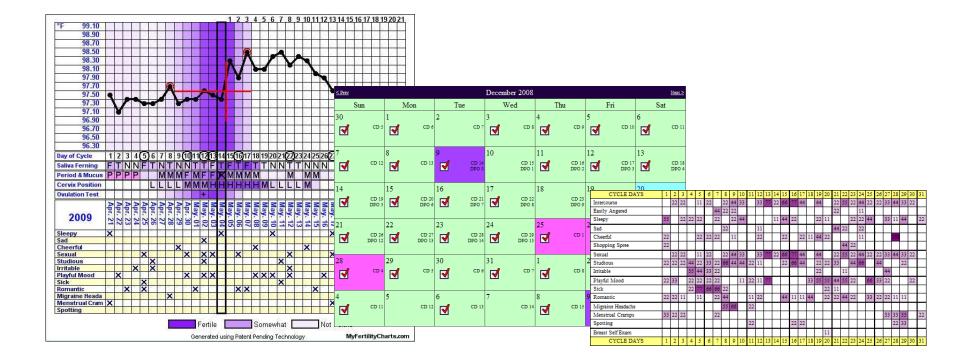

## **Overview**

## **Miscellaneous Administration**

- My Account History
- Synchronization
- Account Settings
- Manage Subscriptions

| HOME LINKS:               |                                                |                 |
|---------------------------|------------------------------------------------|-----------------|
| Main Menu Synchronization | <ul> <li>Help</li> <li>Terms of Use</li> </ul> | Account History |
| SETTINGS LINKS:           |                                                |                 |
| My Account Settings       | My Data Sharing                                | Custom Events   |

**Account History** 

## **Account History Information**

- Subscription Status
- List of Referred Users
  - Referral Link to Recruit Users
- Reward History

## **Synchronization**

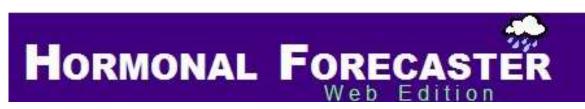

- 1) Download the Hormonal Forecaster desktop software
  - http://www.HormonalForecaster.com
- 2) Run the Web Edition Synchronization Utility
- 3) Configure the Transfer and Transfer Your Data

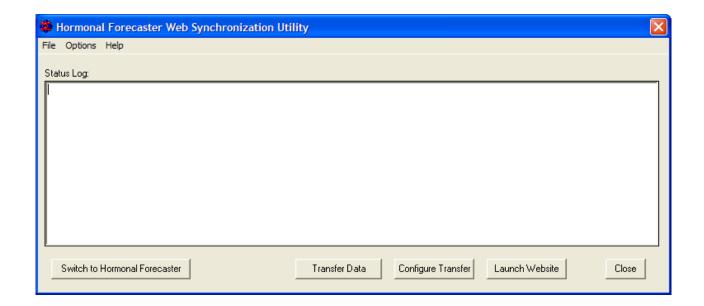

## **Account Settings**

|                      | Modify Personal Profile                                                                                                    |  |  |  |  |  |  |
|----------------------|----------------------------------------------------------------------------------------------------|--|--|--|--|--|--|
|                      | User Name: EXAMPLE                                                                                                    |  |  |  |  |  |  |
| User<br>Information  | First Name:SystemLast Name:ExampleEmail Address:support@myfertilitycharMailing<br>Address:Image: Complement of the second of the second of the seco |  |  |  |  |  |  |
| Cycle<br>Defaults    | Menstruation       4       days         Period Length:       29       days         Average Cycle       29       days         Length:       13       days         Phase Length:       Vautomatically Recalculate Lengths                                                                                                    |  |  |  |  |  |  |
| Analysis<br>Settings | Temperature Units:       Celsius • Fahrenheit         Interpretation:       Most Strict • Standard • Most Liberal         Goal:       • Trying to Conceive • Trying to Avoid         Conditions:       □ Endometriosis                                                                                                    |  |  |  |  |  |  |
| etc.                 | Hypothyroidism                                                                                                    |  |  |  |  |  |  |

## **Subscriptions**

## **Manage Your Subscription**

- Subscription Status
- Ways to Extend Your Subscription
  - Traditional Licensing
  - Trial Pay Licensing
  - Free Rewards
- Related Software Downloads

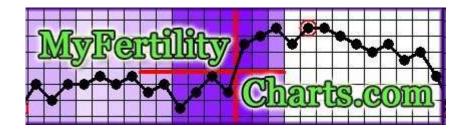

# **Thanks for Joining!** Your Feedback is Always Welcome

support@myfertilitycharts.com

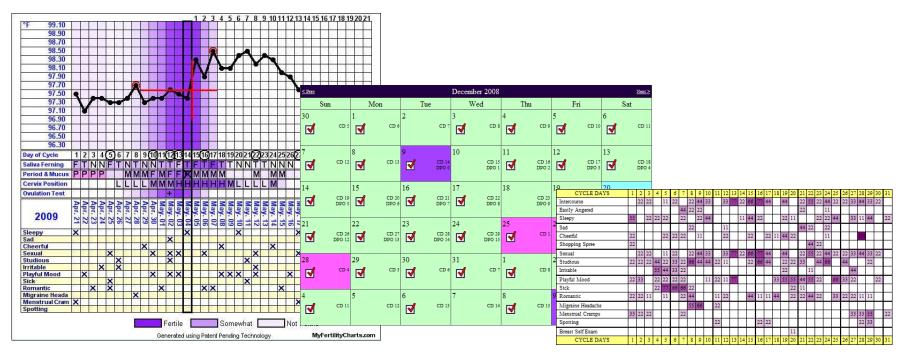